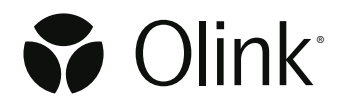

Olink® Concordance Test

# Concordance Test instruction for Olink® Target 48 Cytokine

*This instruction describes the workflow for a Concordance run using Olink® Concordance Test with Olink® Target 48 Cytokine. For more detailed information on running Olink Target 48 panels, please refer to the Olink Target 48 User Manual.* 

# 1. About the test

Olink® Concordance Test is developed to give Olink-trained labs the possibility to show similarity in run quality in-house compared to Olink Analysis Service labs.

The Olink Concordance Test consists of:

- Olink® Concordance Test plate
- Concordance Test report

Results from the Concordance Test are provided in the summarizing Concordance Test report with results comparing Olink Analysis Service lab and Olink-trained lab.

## 1.1 Olink Concordance Test plate

The Concordance Test plate is a 96-well Sample Plate containing 50 plasma samples, 48 samples in columns 1–6 and 2 samples in column 12.

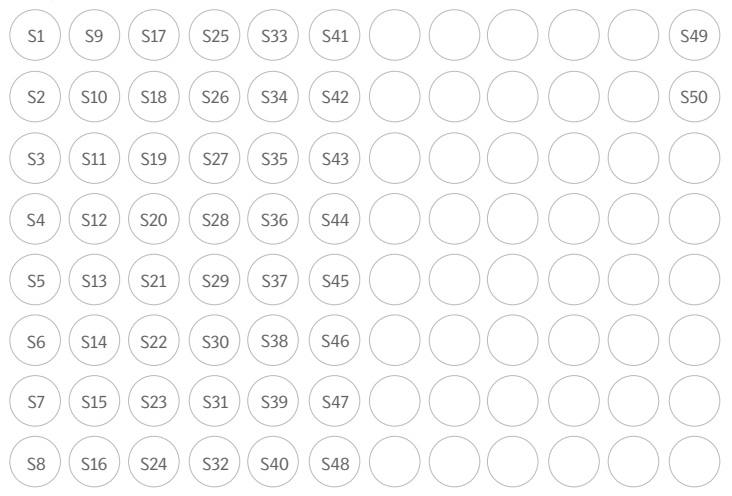

## 1.2 Concordance Test report

The report includes a summary of:

- QC Warning
- PCA
- Intra CV
- **Correlation**
- **Regression**
- **Detectability**

# 2. Equipment

Equipment and consumables required for performing the concordance test.

## **Ordered by customer:**

- One (1) Olink Concordance Test
- One (1) Olink® Target 48 Cytokine reagent kit
- One (1) Olink® 48.48 IFC for Protein Expression

## **Provided by Olink:**

Sample manifest

## 3. Workflow

1. Thaw the Olink® Concordance Test Sample Plate. 48 samples in columns 1–6 and 2 samples in column 12 are provided.

**! NOTE** For this Target 48 run, only samples S1 to S40 in columns 1–5 will be used. Use the Sample Control provided with the reagent kit.

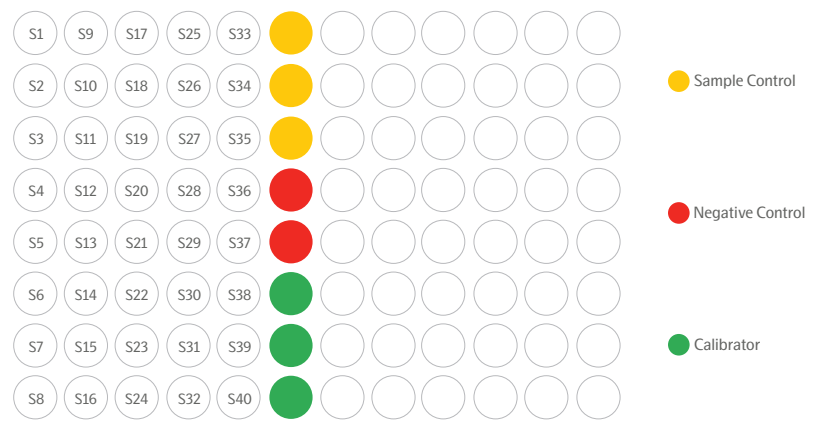

- 2. Run the Olink® Target 48 reagent kit according to the Olink® Target 48 User Manual. Store the Concordance Test Sample Plate at −80°C in case a rerun is required.
- 3. QC your data according to the Olink® NPX Signature User Manual. **! NOTE** Use the exact sample manifest provided by Olink, to ensure generated data and report are correct. **! NOTE** All QC criteria need to be fulfilled to ensure that the Concordance Test results can be correctly calculated. . Contact [support@olink.com](mailto:support%40olink.com?subject=) if there are any concerns regarding the QC.
- 4. Export the results file with the following settings:

 Data Type: Quantified Values Assay Types: Assays and Control Assays Output format: Long File type: Text Sample Types: Samples, Control Samples, Plate Control Export the Analysis Report.

- 5. Email the exported data and Analysis Report to [support@olink.com.](mailto:support%40olink.com?subject=) We also ask you to provide the NPX Signature project file (.npx file), and/or the run files (.q100 files).
- 6. A Concordance Test report will be sent to you with data comparing your run with Olink Analysis Service.

# www.olink.com

© 2024 Olink Proteon

Olink products and services are For Research Use Only and not for Use in Diagnostic Procedures.

All information in this document is subject to change without notice. This document is not intended to convey any warranties, representations and/or recommendations of any kind, unless such warranties representations and/or recommendations are explicitly stated.

Olink assumes no liability arising from a prospective reader's actions based on this document.

OLINK, NPX, PEA, PROXIMITY EXTENSION, INSIGHT and the Olink logotype are trademarks registered, or pending registration, by Olink Proteomics AB. All third-party trademarks are the property of their respective owners.

Olink products and assay methods are covered by several patents and patent applications https://www.olink.com/patents/

1425, v1.1, 2024-02-01